<span id="page-0-0"></span>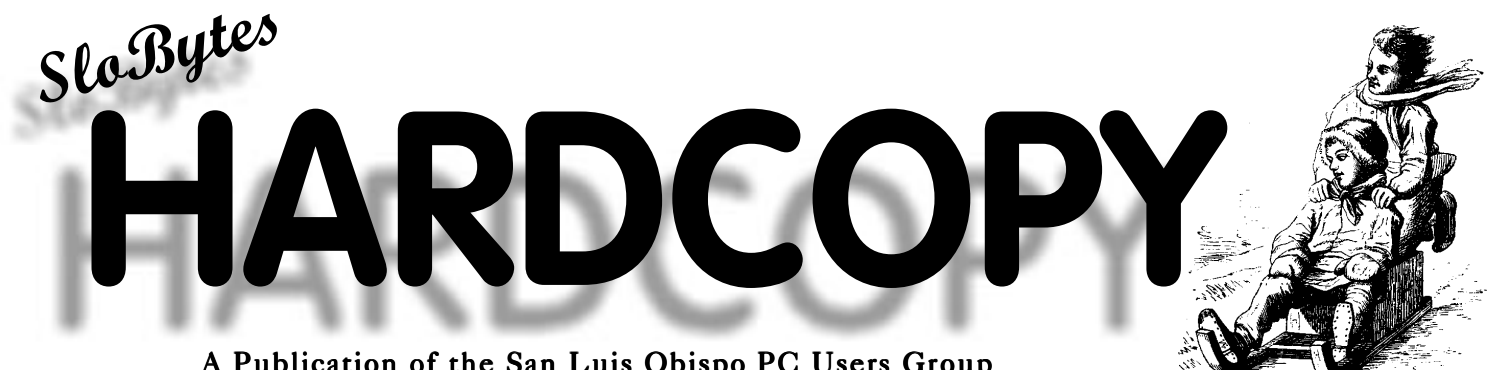

A Publication of the San Luis Obispo PC Users Group Volume 15, Number 01, January 1999

### *A message from the Club President*

I believe that George and his wife Kathy, Bob Ward, Teri Sorgatz, Norma Henderson, Bob Hunt, Bill McNamara, Nancy Watts, Jerry Mintz and many others, whom I will not name here, are well aware that we, the current and former SLO Bytes members, are profoundly grateful to them for their years of dedicated service to us. I know that I could not do justice to them even if I could enumerate all that they, so selflessly, did for our benefit. I know that I speak for all members when I say, thank you all, very much.

George Campbell will continue to serve us (when he is available) as the speaker in our General SIG and Bob Hunt will continue with the Win95/98 SIG at the beginning of our 1 PM meeting. George, will also head the Prizes Acquisition Committee, assisted by Debi Schmitt and Sandra Nichols.

Bob Ward will continue to serve as our Secretary, primarily handling SLO Bytes correspondence and serve as SLO Bytes Webmaster.

Our elected Vice President is Guy Kuncir and Treasurer is Marvin Baxendale.

Hard Copy editors will (once again) be Bob Ward and Teri Sorgatz assisted by Lachlan McDonald.

The Programs Committee will be headed by our Vice President, Guy Kuncir, assisted by Bill Avery.

The Membership-Publicity Committee will be headed by Debi Schmitt, assisted by Alan Raul and Sandra Nichols.

*Continued on page 2*

### *What's New: 2 Months Wrapup*

BY LACH MACDONALD

My November meeting report was entitled "Skip Tracers, Bug, Plug and ALPS Thermal Groupies" but it didn't see print, so I am condensing it here:

- Prexy George Campbell issued a wake-up call for those who take for granted the tremendous contributions of others to our SLOBYTES User Group.
- George announced that after 12 years of leading SLOBYTES, with the demands of three businesses that prevent him from devoting great amounts of time to staying at the leading edge of the industry, he would not stand for re-election in December. George made a

*Continued on page 2*

### *In this issue…*

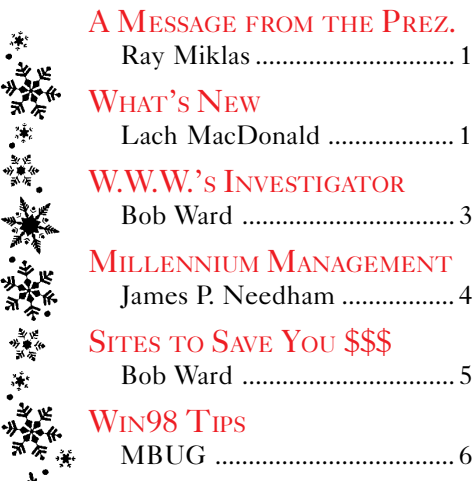

# *Club Calendar*

JANUARY 3RD-Bob Ward will demonstrate Gizmos98. Here's a program that has some utility for EVERYONE. One lucky member will walk away with the Gizmos package at the end of the presentation.

FEBRUARY 7TH-Gene Barlow will be passing through once more showing the latest creations from PowerQuest. Look for the latest versions of Partition Magic and Drive Copy. You'll also see some new software such as EasyRestore.

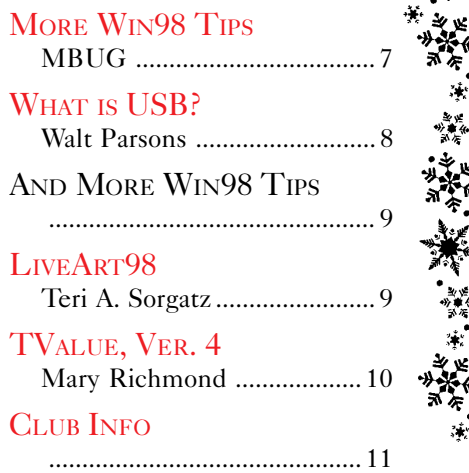

### MESSAGE FROM THE PRESIDENT

#### Continued from page 1

Nancy Vrooman will head the Refreshments Committee and, as of now, we still have not been able to fill some necessary assistant positions.

The Set-up/Clean-up Committee will be headed by Ken Stilts, assisted by Cliff Buttschardt, John Enos, Keith Murray, Bill Palmerston, Robert Vulgamore and Nate Wallenstein.

As you see from the above, many of our members have come forward to take much of the burden of running this organization from Bob Ward, George and Kathy Campbell. They truly deserve to step back now and let the rest of us come forward to fill the Club's needs.

With the rapidly changing computer technology and the growth of Internet, SLO Bytes by necessity has to change as well. It is obvious to all that abundant availability of software on the Internet nullifies the need for the Club's Bulletin Board and our Software Library which have been so ably maintained by Bob Ward over the past years. We are grateful to Bob for the great job he has done for us in filling a need that no longer exists, by virtue of industry maturity.

My hope is to help all of the members feel that they are part of SLO Bytes and not mere "spectators". We will hold regular Board/Volunteer meetings, reporting to our members where we see us going and invite their input. Our new Membership-Publicity Committee will also work toward increased SLO Bytes visibility and membership growth.

There are other needs that have not been fulfilled. An idea recently suggested by one of the members would offer hardware tech support during the 1 PM SIG time. This and other ideas should be explored so that we will grow and make SLO Bytes more relevant to our computer-interest community. I am confident that with greater volunteer involvement we will continue to serve our current and prospective members needs.

*[—Ray Miklas](#page-0-0)*

### **Better, Faster, Reliable Internet Access**

California's leading x2 56k Internet Service Provider

**Unlimited time** No busy-signal policy **Toll-free tech support Statewide access Super fast network All digital lines** 

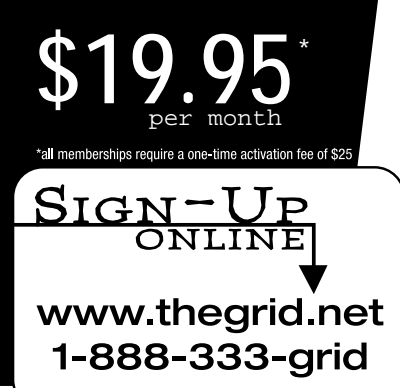

commitment to continuing his role of fielding General Meeting questions. I expressed the feelings of many when I suggested that without this valuable asset the group will collapse. One member declared he would continue his membership and attend meetings if only George were present to talk about computers and computing. Nancy Watts chaired the Nominations Committee which prepared a slate of officers and formalized the committee structure.

Since November, 1997 membership has declined from 237 to 155. Some of the factors: computers are cheaper and simpler; software is readily available; the Internet provides vast stores of information, many former needs of members are being met by other sources. There is a generation gap as well; many of the 40-50 year old group are raising kids, having begun their families later than the previous generation. These parents get computer resources and training on the job, and are house-bound or career-driven to the exclusion of joining user groups. Ham radio amateurs are experiencing the same trends, for example.

It is important to identify the most desirable focus of the group: hardware, software, Internet access, graphics, etc.

#### *MOON VALLEY SOFTWARE*

Jerry Mintz introduced Peter Ryan of Moon Valley Software "makers of the most creative Windows desktop accessories in the solar system." Ryan described coming to San Luis Obispo from Phoenix to work for the producers of our old favorite DOS file management program, X-Tree. Peter told of the development of Moon Valley's products such as Icon Do-iT,

*Continued on page 5*

**THE GRID** 

### <span id="page-2-0"></span>*WinWhatWhere's Investigator*

BY BOB WARD, SLO BYTES PCUG

What I like best about Comdex is finding those little jewels that are hidden away in some corner. Several years ago I came across CyberMedia's First Aid. They practically dragged me into their booth; an unknown company that later zoomed to the top in popularity. I found another such jewel this last Comdex. Perhaps their software won't be quite as popular as its usefulness might be considered limited. But it was something I've been surfing the Internet for many months.

I'm speaking of a program from WinWhatWhere called Investigator. It has two sister programs called W<sup>3</sup> Professional with added bells and whistles and W<sup>3</sup> Family, a more basic version of the one I am reviewing.

OK, so much for an introduction. What does this thing do anyway? Wouldn't it be nice to have a program that sits in the background of any and all of your Window's sessions and keeps records of what is going on. Such is a program called Investigator. It lists and records all keystrokes in a Windows session. Are you worried what your son or daughter is doing on the Internet or how much time Dad spends on the computer late at night. The program counts keystrokes, places a date and time stamp to the second of each process and records any and all words written to a document. It can not see what is going on should you drop to DOS, my refuge, but anything in Windows is fair game.

The program can be run on networks, recording both User Name and Computer Name. The professional version records Project names, logs inactivity and mouse travel. With their new stealth technology the program runs in the background undetectable. It can be hidden from the task bar as well as the Start Menu. Both the setup program and the uninstallation program can be removed. With a little knowhow and Investigator directions you can make the program virtually undetectable. The help menu does come with a warning that these features should be implemented only by people experienced with operating systems and the Windows registry. I was not brave enough to test that part of the program. I'm happy just removing it from the start menu and the task bar.

Reports can be password protected so even if someone does stumble into the report area, they can't read it without the password. The Query function uses boolean searches to select very specific things for a report without giving you all the other information that may be frivolous. For instance, if you suspect foul play from one in

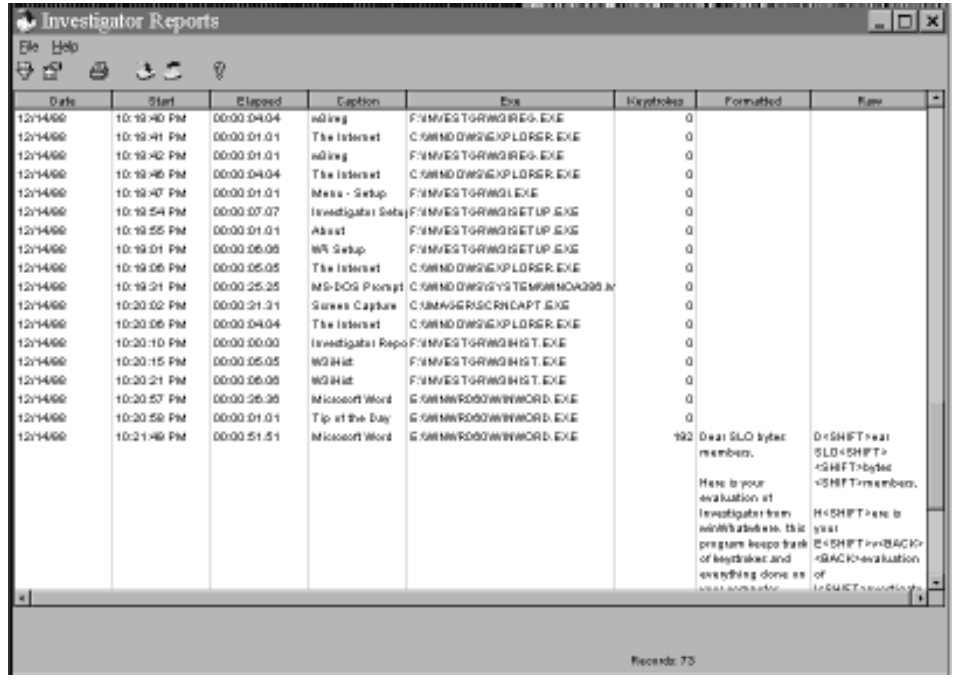

your company, you can search only for SOLITAIRE.EXE being played by Sally. "But, but, I was playing during my lunch hour." Check the log, and sure enough her honor has been redeemed!

The program seems to take up little overhead running in the background. I lost only 2% of my system resources after starting the program. Not much considering how it constantly monitors everything one does.

A trial version of all 3 programs can be downloaded off the internet at www.winwhatwhere.com. All are fully functional versions, available for 30 days of evaluation. Both Investigator and Professional cost \$99, the Family version \$29. Unless you are running a network, the Family version would be more than adequate.

So here is a nice little program with many possibilities. It is a great tool for network system administrators or for simple family use. If I had left Investigator on, I could count the number of keystrokes in this article and the time it took me to create it to the second. Another use of Investigator is efficiency testing of computer users in a company. Last of all one could see how many minutes are spent on the computer playing solitaire. No, not me (now, ahhhh, how do I delete that report format?)

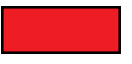

A BIG thank you to the following companies who so graceously sent software for our Christmas party. Our sincere thanks for making it a great success. **ArcSoft** www.arcsoft.com **Symantec** www.symantec.com/us.index.html **MainStay** www.mstay.com/index.html **PowerQuest** www.powerquest.com **Intuit** www.intuit.com **Adobe** www.adobe.com *Christmas Gifts*

### <span id="page-3-0"></span>*Millennium Management*

BY JAMES P. NEEDHAM, MEMBER OF TUCSON COMPUTER SOCIETY TCS JOURNAL, OCTOBER, 1998

I recently ran across a survey asking opinions about who was responsible for the Year 2000 (Y2K) problem. The results were:

- Shortsighted programmers 46%
- Stupid management 25%.

My answer would have been "shortsighted, stupid management - 95%." That case can be made simply because the boss is responsible for everything his organization does or fails to do. Beyond the obvious, however, there are many logical reasons for this assignment of responsibility.

#### BACKGROUND

The Y2K problem stems from programmers writing programs to dedicate just enough memory to store the last two digits of the year (instead of all four digits) and assuming 19 to be the first two digits. This was done because, at that time, hardware was very expensive and management kept the heat on to economize. This was just one of the early shortcuts violating good programming practices. Another was the bad habit of abbreviating variable names for shortness instead of clarity. So the todays\_date became TD or, worse yet, the next in line from a list or variable names and characters to be used in this particular program.

Another casualty to clarity was the omission of the program documentation including module functions. With clear (or defined) variables and a plain English description of the function of the program, fixing the Y2K bug wouldn't be much more challenging than running the search and replace function on a word processor.

#### MUDDLE THE WATERS

Making Y2K even worse was management's propensity to mandate modification of programs without allocating time to re-document them. Worse yet was their technique of hiring programmers and assigning them a program to write, without on-the-job training or supervision. Another technique to enhance productivity was to foster competition between programmers. This garnered both the advantages but especially the disadvantages that unbridled competition is known for. Also not-too-helpful was the downsizing craze, which left top management without a knowledgeable buffer between them and the programmers, whom they usually didn't understand in the first place. Furthermore the ever-popular authoritative management style may work when the manager is technically proficient but when he isn't; it leaves an opportunity for the programmers to get back without management knowing what hit them. Finally our national predisposition to delay action until a crisis is upon us and management's propensity not to worry about things "not on their watch" added the final fatal ingredients to this witches brew.

#### HEED THE CALL

Programmers can be partially exonerated for not sounding the alarm at the time because most never thought these programs would still be used in the year 2000. That possibility is comparable to today's small business PC user continuing to employ the first spreadsheet, VisiCalc, for spreadsheets, databases, accounting, etc into the 21st century. Ever since the late eighties, however, computer professionals started warning about Y2K. In the early nineties the media picked up the story. Responsible firms who started early were able to address the Y2K problem by using their in-house computer staffs. Crisis management oriented leaders, on the other hand, waited until Y2K was the largest problem facing the organization. (Some haven't realized it yet!) Even these boobs of the boardroom will get Y<sub>2</sub>K fixed but at the expense of hiring, now very high-priced, specialists and paying huge overtime bills.

#### LESSONS LEARNED

There is a valuable lesson we can garner from how organizations faced Y2K. First we should keep tabs on the firms which have a residual Y2K problem or broke the bank and their employees' backs fixing it at the last minute. Prudence would dictate to avoid buying their products/services, avoid buying their stocks and bonds and above all, avoid accepting an employment or other contract of any kind with them. These actions are sensible not just because of the Y2K problem but for the mismanagement style that created it. There are too many well-managed organizations for us to waste our time, talent and money on these millennium mossbacks.

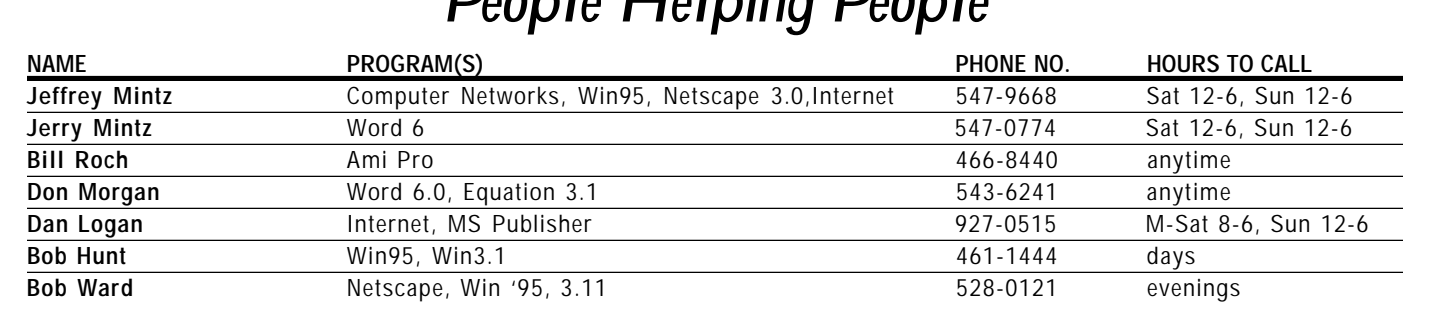

### *People Helping People*

### <span id="page-4-0"></span> $\overline{\text{Sites to Save You $}}$   $\overline{\text{Sits}}$  Continued from page 2

BY BOB WARD

IT'S THE HOLIDAY SEASON, MONEY IS ALWAYS IN SHORT SUPPLY so why not let the internet stretch your dollar. Here's some Internet sites that will give you some on-line shopping bang for your buck.

Interested in greeting cards? Have you noticed lately that the cards cost more than the gift? Try these sites and save money.

- Current Cards are probably the most economical. About  $$5.50$  for 18 Holiday cards. You would have a difficult time finding these prices in the store. For this, go to www.currentcatalog.com/
- If you are looking for personalized individual cards which will be sent by the card company, **American Greetings** is your best bet. They can be found at www.americangreetings.com/. Also "cyber cards" are plentiful at this site.
- Let's not forget Hallmark, the old standby in greeting cards. They can be found at www.hallmarkconnections.com/. Their box prices are two to three times that of Current, but they also have some "two for one" specials.

Perhaps you are into buying videos for the Holidays. Here's a couple Internet sites guaranteed to save you money:

- Reel.Com at www.reel.com has a large number of video's at competitive prices. Check out their "specials" for just \$4.95. This month they include Fly Away Home, Harriet the Spy, and others. Buyvideos.com is competitive and has a limited list of DVD videos for \$14.95 each.
- If you want to do some comparison shopping by make, model number or price of just about anything imagineable, then go to www.compare.net. This makes it easy without having to leave your chair.
- Try **eSmarts** at www.esmarts.com for the ultimate in smart shopping. This site has so many things to offer it's impossible to mention all of them in this column. Do yourself a big favor and check them out.
- Find out what's on sale at some of the major store chains. Click on www.whats4sale.com and let your fingers do the shopping.
- Now if you are into the big ticket items such as a new car, then you must check with Kelly Blue Book first at www.kbb.com. Here you will find that "invoice" price that car dealers can't seem to find when you ask them for it. Going to a dealership knowing as much as the salesman puts the buyer at the advantage rather than the seller. You can even contact a local dealer who will quote you over the internet.
- Along this same avenue try **Edmunds** to look for latest product reviews, secret dealer "hold backs", invoice prices, and a great townhall where you can ask other specific questions about new and used vehicles. Edmunds is found at www.edmunds.com.

Here's hoping this may save you a dollar or more here and there. Shopping on the internet is in it's infancy but will become an every[day event for](#page-0-0) most people in the future.

# WHAT'S NEW

Icon Lock-iT and Internetables.

The happy folks whose names were drawn for free software included: Bob Grover, Nate Wallenstein, Carl Wallace, Bill Avery, and Ben Hanson. If you were at the meeting, you could get 50 per cent discounts on the products, but it is not to late to order and save 25 per cent. Moon Valley's websites include:

> www.moonvalley.com www.icondoit.com www.iconlockit.com and www.iconhearit.com

Icon Hear-iT comes in versions for both Windows 95 and 98 and is a remarkable product with tremendous potential to assist individuals with disabilities. You can also call 781-3890 to find out more about these products. Peter Ryan and his son Sean demonstrated nifty ways to customize your screen, use animated icons, extend your monitor life with screen savers and live up to the motto: "Bright monitors don't have to be dull places."

Since 1991 Moon Valley has tallied some \$3 million in software sales, making it among one of the more successful of the twenty or so local software companies.

#### *PRIZE AWARDS*

Winning prizes were Fred Cook (Peachtree shirt); Guy Kuncir, Bob Hunt and Debi Schmitt (Quicken DeLuxe 98); Lach MacDonald (Quicken Family Lawyer); and Carl Wallace (Nuts & Bolts).

#### *NEW OFFICERS*

The slate nominated for office was elected by acclimation at the December meeting: President, Ramutis (Ray) Miklas; Vice President Guy Kuncir; Secretary Bob Ward and Treasurer Marvin Baxendale.

Committees for 1999 include: Newsletter: Bob Ward and Terri Sorgatz, and me as meeting reporter;

### <span id="page-5-0"></span>*Windows98 Tips*

MBUG, OCTOBER 1998—PUBLICATION OF MONTEREY BAY PCUG

#### HOW DO I FIND OUT WHAT'S NEW IN WINDOWS 98?

Answer: To see what's new in Windows 98, view a demonstration called Discover Windows 98. To open Discover Windows 98:

- Insert your Windows 98 CD in the CD-ROM drive.
- Click Start, highlight programs, then Accessories, then System Tools, and click Welcome to Windows.
- Click What's New.

#### HOW DO I FIND OUT WHAT'S BEEN DOWNLOADED ON MY COM-PUTER FROM WMDOWS UPDATE?

Answer: The update manager and the Windows Update Web site keep a log of each update and automatically detect which ones you haven't yet installed. if you want to see (or uninstall) Your installed options:

- From the Windows Update home page, click product Updates.
- Click Show All. You'll see Already Installed to the right of installed Options and, for those options that have it, an Uninstall button.
- Click Download History to see the log of downloads for Your computer.

#### HOW DO I TURN ON THUMBNAIL VIEW?

Answer: In Windows Explorer, the default View menu gives you four options: Large Icons, Small Icons, List, or Details. There is a fifth view called Thumbnails, which shows miniature images of graphics files (such as Microsoft PowerPoint presentations, Web documents, and other file types) in an Explorer window. To enable thumbnails for a folder:

- Right-click the folder and click Properties.
- Select Enable thumbnail view.
- When you open the folder in Windows Explorer, from the View menu, click Thumbnail View.

#### TIP: GET A MAGNIFIED VIEW OF ALL YOU DO.

If you have trouble seeing small icons, text, and windows on your screen, new Windows Accessibility Wizard can be of great benefit. You can set your menus, windows, and icons to default to a larger size. Also, the Microsoft Magnifier can show you a magnified view of the area where your cursor is scrolling at the top of the screen. Click Start, point to Programs, Accessories, and Accessibility, and click Accessibility Wizard. Then follow the instructions in the wizard.

NOTE: If you don't see Accessibility Wizard, it's not installed. To install the wizard, insert your Windows 98 CD and follow these steps:

- From the Control Panel, open Add/Remove Programs.
- Click the Windows Setup tab.
- Select Accessibility and click Details.
- Select Accessibility Tools, and click Apply and OK.
- Restart your computer to make the change take effect.

#### TIP: USE SOME COOL FREE TOOLS FROM THE W-INDOWS 98 RESOURCE KIT SAMPLER.

The Windows 98 CD comes with some free tools and utilities in a sampler called the Resource Kit. These allow you to do such things as compare files and folders, check and delete obsolete shortcuts, read text and hypertext markup language (HTML) code in the Text File Viewer, and more. These tools don't load automatically when you do a standard installation, but they're easy to install:

— Insert your Windows 98 CD into your CD-ROM drive.

— Click Browse This CD.

Programs Coordinator Guy Kuncir assisted by Bill Avery; Membership: Debi Schmitt assisted by Sandra Nichols; Refreshments, Nancy Vrooman (hey, give her some help!); Prizes Acquistion: George Campbell (assisted by Debi & Sandra), and the Setup/Cleanup Committee: Ken Stilts, assisted by Cliff Buttschardt, John Enos, Keith Murray, Bill Palmerston, Robert Vulgamore and Nate Wallenstein. Besides George Campbell continuing the General Meeting Q&A, Bob Hunt will conduct the Windows 95/98 SIG(Special Interest Group). We all owe our support and appreciation to those who by volunteering have made a commitment to keeping SLOBYTES viable.

Still needed: Volunteers for the Refreshments Committee, and a Publicity person. There are lots of folks out there with new computers who are at a loss and would be happy to get the benefits of SLOBYTES meetings, newsletter, etc. if they just knew about us.

#### *COMDEX*

I'll not try to summarize the report on COMDEX delivered by George Campbell except that CPUs are dropping to \$500, the price points of everything make affordable products that used to be beyond reach. Notebooks under \$800. Scanners and voice recognition software inexpensive, as are cards for home office networking enabling two or three computer households to share peripherals like scanners and printers, etc.

#### *CHRISTMAS POTLACH*

With 80 people (about half the membership) present for the Christmas drawing, there were enough prizes to insure that everyone got at least one, ranging from a scanner to key chains and toolkits. Some excellent software prizes included Intuit's Quicken 98 in such quantity that some folks won two,

### <span id="page-6-0"></span>WINDOWS98 TIPS

Continued from page 6

— From the Tools\Reskit directory, run Setup.exe. Once installed, you can access these tools from the Start menu. Click Programs, point to Windows 98 ResourceKit, and click Tools Management Console.

#### TIP. USE TWEAKU1 FOR ADVANCED DESKTOP CUSTOMIZATION.

TweakUl (short for "tweak user interface") is a utility that allows you to change desktop settings beyond the basic. It gives you control over animation, desktop icons that you otherwise wouldn't be able to modify (such as the Recycle Bin and Network Neighborhood), the mouse, Explorer windows, and other desktop features. It is available on the Windows-98 CD, but .not automatically installed. To install TweakUl:

- Open the Windows 98 CD in My Computer and locate the Tools/Reskit/ Powertoy folder.
- Right-click tweaku1.inf and click Install. Once installed, to use the program, open TweakUl from the Control Panel.

#### TIP: FREE UP TO 1 MB OF DISK SPACE BY REMOVING ONLINE SERVICES.

To give you freedom of choice, Windows 98 installs a desktop shortcut and files for you to set up several popular national online services. But once you've chosen and installed the one (or more) that you want, free up disk space by removing the rest (every little bit of extra disk space helps). To remove online services, first drag the Online Services desktop shortcut to the Recycle Bin and then:

- From the Control Panel, open Add/Remove Programs.
- Click the Windows Setup tab.
- Select Online Services and click Details.
- Clear the services you don't want and click OK. Click Apply and then OK.

#### CAN I 'CLEAN' INSTALL WINDOWS 98 ON A NEWLY-FORMATTED HARD DISK, WITHOUT REINSTALLING WINDOWS 95 FIRST ?

Answer: Yes. If you are an experienced user—and are willing to reinstall all your applications— you can save disk space, reduce device configuration issues, and get even more speed from Windows 98 by performing a 'clean install'. You can use the Windows 98 Upgrade CD, even if you're installing it onto a blank formatted hard disk with the minimum MSDOS files required to boot to a C: prompt. Once you've inserted the Windows 98 CD and begun the install, you will be prompted to insert the Windows 95 CD or floppy disk for compliance checking, to prove you're upgrading.

NOTE: Don't forget you must first backup all your data onto high-capacity storage (such as Zip disks) and have all the original software to reinstall your applications.

#### IS THERE A KEYBOARD SHORTCUT TO ADD A WEB PAGE TO MY FAVORITES?

Answer: Yes. Press CTRL+D and your wish is a Windows command. Later, you can go back and simply click and drag the Favorite to the exact folder and location where you want it to appear in your list.

#### HOW DO I RUN THE MAINTENANCE WIZARD?

Answer: When you first install Windows 98, you should get a prompt to set up the maintenance wizard for the first time, setting the schedule for when you want your PC to automatically perform ScanDisk, Disk Defragmenter, and Disk Cleanup. If not, or if you want to run it another time:

- Click Start, point to Programs, Accessories, and System Tools, and click Maintenance Wizard.
- Select Perform Maintenance Now and click OK.

\*For additional Windows 98 Tips and Tricks, check out:

www.microsoft.com/ magazine/guides/tipsguid/tips/win98

**More Win98 Tips**

MBUG, October 1998 Publication of Monterey Bay PCUG

#### **FIXING LOST FILE ASSOCIATIONS**

If you accidentally associate a particular fide extension with the wrong application, don't try to fix it from within the Windows Explorer File types dialog boxthere's no way to remove a single extension from a registered file type without deleting the entire entry and starting over. Instead, use the Windows 95 version of the Windows 3.x File Manager, which you can launch from the Run dialog box by typing winfile and pressing [Enter]. Once File Manager opens, pull down the File menu and select the Associate... command. When the Associate dialog box appears, type the extension that you want to get rid of in the Files with Extension text box. When you do, you'll see the errant file association appear in the Associate With text box. To remove the file association, scroll to the top of the list of file types, select (None), and then click OK.

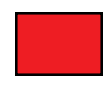

### <span id="page-7-0"></span>*What is USB?*

BY WALT PARSONS, DIABLO VALLEY PCUG DIABLO BLUE, NOVEMBER, 1998

What is a USB? What's that you say? Is it an Under Sea Bug? Unusually Silly Batteries? Ugly Overstuffed Boys? Well, Ron soon straightened us all out as he proceeded to tell us everything we every wanted to know about USBs at the October Windows SIG meeting. What's that? You still don't know what a USB is? Well, if you'd been at the Windows SIG meeting you would have.

USB is the abbreviation for Universal Serial Bus. It's a new feature that is found in most new computers and in Windows 98. An instant, no-hassle way to connect devices to your PC that is already designed-in most new PCs being sold today. USB can be added to older PCs using an adapter card. USB makes adding peripheral devices easy. USB replaces all the different kinds of serial and parallel port connectors with one standardized plug and port combination. With USBcompliant PCs and peripherals, you just plug them in and turn them on! With USB "hot-swapping" you don't need to shut down and restart your PC to attach or remove a peripheral just plug it in and go! The PC automatically detects the peripheral and configures the necessary software

USB connections allow data to flow both ways between the PC and peripheral USB lets you connect many peripherals at one time Most USB-equipped PCs come with two USB ports USB peripherals have additional ports that let you "daisy-chain" multiple devices together Another USB feature is that it distributes electrical power to many peripherals - no more power cords!

#### *Q AND A*

- Q: What do USB ports look like?
- A: The USB port is a square connector that's about 1/2" x 1/2" in size.
- Q: Will I need special software to run USB?
- A: No separate software should be needed; USB driver support is built-in to the latest versions of the Windows 98 operating system.
- Q: Is USB available on mobile computers in addition to desktops?
- A: USB is currently a key feature on many notebook computers from leading manufacturers, including Hitachi, NEC, Panasonic, Sony and Toshiba
- Q: What kinds of USB peripherals can I connect to my PC?
- A: USB carries data at the rate of 12 megabits per second, which is sufficient for "medium to low-speed peripherals". This broad category includes digital cameras, modems, keyboards, mice, monitors, digital joysticks, some CD-ROM drives, tape and floppy drives, speakers, digital scanners, printers, interfaces for network and communications devices including modems, ISDN adapters, telephones, and digital PBXs. USB's data rate also accommodates a whole new generation of peripherals, including MPEG-2 video, data gloves, and digitizers
- Q: Will traditional PC serial and parallel ports disappear?
- A: While USB will not replace traditional PC ports overnight, it is expected to rapidly become the preferred means to connect "medium-speed" peripherals and I/O devices
- Q: How many USB peripherals can be connected at once?
- A: You can connect up to 127 individual USB peripherals at one time; just one USB plug must be connected to the USB port on the PC and other connections may be made on the desktop, using the extra USB ports on peripherals or an external USB hub.

*Continued on page 9*

but graciously declined the second so another person could organize their finances. Expect some additional manufacturer credits elsewhere in this newsletter.

#### *RECRUIT, RECRUIT*

If your neighbor gets his/her first computer this season, be sure to invite him/her to SLOBYTES next meeting. We need 60 members to continue using bulk mail for this newsletter, else you will only see it by E-mail. Happy New Year!

#### *JANUARY*

This coming month Bob Ward will be demonstrating a "Jack of all trades" program called Gizmos98. Word has it a group of programmers got together and formed a company called Play, Inc. Each contributed their favorite creation to make this program. It has a lot to offer, taking 350 megabytes of your hard disk space with full installation. The program will be given away at the end of the demonstration (hard disk not included). The program is so robust that the only computer Bob could find to handle it was his home computer which he will bring to the meeting.

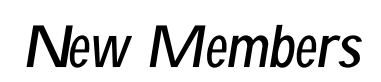

WELCOME to the following individuals who joined our group last month. We hope we can be of service to you.

> Pat McCullough 772-4065

Sheila Eckert 489-5054

- <span id="page-8-0"></span>Q: How many USB products are available?
- A: More than 250 individual USB products are being developed by the industry's leading manufacturers, most of which are available today or will be available by the end of the year.

#### *THE TECHNICAL SIDE OF USB*

- Two data rates: 12Mbps for devices requiring increased bandwidth  $& 1.5$  Mbps for lower-speed devices like joysticks and game pads
- Tiered-star topology: Some USB devices called USB "hubs" can serve as connection ports for other USB peripherals
- USB Hubs: USB hubs may be embedded in such devices as monitors, printers and keyboards Stand-alone hubs are also available, providing a handful of convenient USB ports right on the desktop Hubs feature an upstream connection (pointed toward the PC) as well as multiple downstream ports to allow the connection of additional peripheral devices
- **Capacity:** Up to 127 USB devices can be connected together Automatic configuration: USB host controllers manage and control the driver software and bandwidth (data flow) required by each peripheral connected to the bus all the configuration steps happen automatically

#### *IS USB FOR YOU?*

USB is an industry-wide Plug and Play specification that makes it easy to expand PC functionality. USB peripherals are easier to install. No IRQs. No DMAs. Fully Plug-and-Play. "Hot insertion and removal" feature lets you add peripherals without turning off your PC. USB distributes power, so many peripheral products no longer require separate power supplies. By eliminating the need for add-in cards, USB makes peripherals easier to design and manufacture and install Universal Serial Bus allows virtually unlimited PC expansion "outside the box." USB peripherals are becoming available. USB peripherals should have lower prices. USB peripherals are less complex than serial, parallel, or SCSI peripherals. Standard software and hardware interfaces and connector for both PCs and Macs.

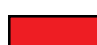

#### **AND... More Win98 Tips**

MBUG, October 1998 Publication of Monterey Bay PCUG

#### **MY DRAG AND DROP WON'T DRAG**

"Now and then I see tips about using drag and drop in word documents. When I try to use drag and drop, nothing happens. Is something wrong with my copy of Word?"

Most likely drag and drop has somehow become disabled. Choose Tools, Options and click the Edit tab. There's a check box labeled Dragand-Drop Text Editing. Select this check box and click OK.

Now, select some text and move the cursor over the selected text. It should turn to an arrow. Once it becomes an arrow, y[ou can use the](#page-0-0) mouse to drag the selected text to a new location.

*LiveArt98*

BY TERI A. SORGATZ, IBM/ PCUG REDDING,

Every once in a while a product comes along that pushes the standard definition of a class of software. Viewpoint's LiveArt98 is one such product. In a word, LiveArt98 is clipart. But, to simply define it as such is to sorely understate it's potential.

LiveArt98 "is a graphics productivity tool that turns 3D objects into 2D art." It bills itself as a "desktop Illustration" program—because it is much more than a static library of clipart—that requires "no artistic background or training." What LiveArt98 is, is a compact 3D object generating engine, supported by a library of interesting and diverse 3D models, and with the capability of quickly rendering those models into 2D illustrations in a variety of artistic styles.

It's simple:

- 1. Run an OLE 2-enabled application (such as Word97 and PowerPoint)
- 2. From the menus choose Insert/Object/Viewpoint LiveArt
- 3. Search/Browse the LiveArt collection
- 4. Customize the picture with the toolbar that appears (style, line width, color, background, spatial orientation, lighting)
- 5. Click outside the LiveArt object "canvas" and continue your document.

The LiveArt98 Sketchpad can also be run as a stand-alone program. It can export LiveArt styled objects as TIFF, JPEG, PNG or BMP files, thus the images can be used in applications (such as Web authoring tools) that are not OLE2 enabled. It also makes the images "portable" to other systems and platforms. Additionally, according to the manual, "if you open a LiveArt enhanced document on a system without LiveArt, the LiveArt picture will load as a simple picture file" which can be edited with the program's Picture tools. The export filters allow you to specify size and resolution of the rendering.

LiveArt98's object catalog is fully searchable with an advanced thesaurusbased search engine. The database in-

*Continued on page 10*

### <span id="page-9-0"></span>*Tvalue, Version 4*

BY MARY RICHMOND, IBM/PCUG REDDING, RICHMOND@CALWEST.NET

Tvalue by Time Value Software is an indispensable aid for those of you who have a need for an amortization program. It is one of the most flexible that I have found at this price point.

Since I am in the financial services business, I some-times have a need to run amortizations for loans and calculate "what if" scenarios. Tvalue performed these tasks quickly, competently and accurately.

This program is one where it helps to read the manual first. My battle cry is "Install & Go!" So, I did just that and was humiliated into submission after a few attempts at entering loan parameters and getting skewed results. Not that it was difficult - you just had to know a few key operational instructions that aren't apparent when you first open the program! The 220 page manual provided is well written and gives many examples of several different scenarios. The manual also includes a glossary of terms for those unfamiliar with financial jargon. For added ease, there is on-line help, a quick ten minute tutorial and free telephone support.

The following are just a few things that Tvalue can do:

- Structure loans & leases to meet cash flow needs
- Calculate internal rates of return on investments, stocks and bonds
- Verify loan balances
- Calculate retirement and savings plans
- Analyze lease vs. buy options
- Calculate officer notes with multiple loans, rates and payments
- Determine present and future values
- Structure adjustable rate mortgages
- Compute APR for Reg-ulation Z disclosures
- Print loan amortization schedules

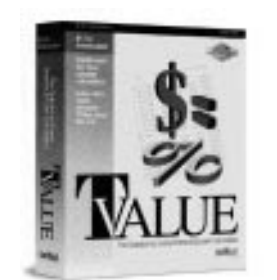

Tvalue can calculate any unknown:

- Present or future value
- Loan or payment amount
- Deposits or Withdrawals
- Interest Rate
- Number of Payments
- Remaining Balance
- Down Payment
- Weighted Unknown
- Balloon Payments
- APR
- Discounted Value

Tvalue can account for any type of payment:

- Normal
- Interest Only
- Fixed Principal Plus Interest
- Skipped Payments
- Dollar Step
- Percent Step
- Balloon Payments
- Negative Amortization
- Enter Payments on Any Date
- Allocate Payments to interest or principal

In addition to the above, you can select any compound period and 360, 364 or 365 days. Tvalue prints professional looking amort-ization schedules with APR Truth-In-Lending disclosures if needed and report data can be exported.

This program has been a much needed addition to my efficiency tools collection and would be great for anyone who deals with time-value-ofmoney calculations.

#### [TIME VALUE SOFTWARE](#page-0-0)

4 Jenner Street, Suite 100 POB 50250, Irvine, CA 92619 Phone: (949) 727-1800 Fax: (949) 727-3268 Website: www.timevalue.com E-mail: info@timevalue.com Suggested Retail Price: \$149.00

### LIVEART98 Continued from page 9

cludes nearly 4,000 3D objects (some of which are animated!) which can be rendered hundreds of ways (35 different artistic styles alone). The basic library can be expanded by purchasing more LiveArt objects and styles from the Viewpoint LiveArt Web site or by calling a toll-free number.

Support for LiveArt98 is available via the Viewpoint Web site, telephone, or Email. I experienced a problem with the installation of the 1.0 release of the product (it crashed my computer), but got an immediate response to an E-mail with the 1.2 patch attached. (It solved the problem) The patch is also posted on their Web site and is freely available to registered users.

LiveArt98 system requirements are pretty hefty: Win95 or NT 4.0, Pentium 166, 48Mb RAM, 24Mb hard disk space, CD-ROM and 16-bit VGA. In light of this, one should weigh the hardware "cost" (especially in disk space) against the requirements of "traditional" clip art libraries—which is essentially zero (if there is no viewer or search engine).

Because of the "overhead" of live 3D rendering, 3D objects must, by necessity, be relatively simple in order to render in a timely fashion on desktop boxes. Consequently, I found most of the LiveArt objects to be too simple to meet the needs of the types of documents I professionally produce. I also found it frustrating that I could not easily produce a hardcopy catalog of the basic 3D models from within the LiveArt98 sketchpad. Stand-alone thumbnail programs do not support the LiveArt 3D format.

That said, would I recommend this product? Yes, yes I would. I would recommend it to hobbyists and to those publishing in an office environment (with plenty of disk space to spare)—especially with PowerPoint presentation software. It's easy and fun to use and can "add punch to: Desktop Publishing, Reports, Presentations, Invitations, Business Cards, Flyers, Advertisements, Web Pages and more."

[LIVEART98—\\$99.99](#page-0-0) Viewpoint DataLabs Intern'l, Inc. www.viewpoint.com/liveart

### <span id="page-10-0"></span>*Club Information*

**HARD COPY** is a monthly publication of SLO BYTES PC User's Group located in San Luis Obispo, California. Information in this Newsletter is derived from both our own membership and other PC User Group Newsletters. The purpose of this publication is to inform our members of meetings and provide information related to the use of IBM PC's and compatible computers.

Membership: Dues are \$25 per year. Full membership entitles you to our monthly newsletter, full use of the public domain software library software drawing at the end of the meetings.

Article Submission: Deadline for submission of articles is the 15th of each month. Articles should be provided in ASCII format without any type of formatting from your wordprocessor including tabs, indents, extra spaces, or highlighting. We prefer articles on disk but will accept hardcopies if necessary.

Disclaimer: Neither SLO BYTES PC User's Group, its officers, editors, or contributors to this newsletter assume liability for damages arising out of this publication of any article, including but not limited to the listing of programming code, batch files and other helpful hints.

Reprinting of this Newsletter: Articles from this newsletter may be reprinted by other user groups if credit is given to both the author and newsletter from which it was taken. Reproduction of articles with a specific c Copyright notice is prohibited without prior permission from the original author.

Advertising: Commercial advertisers, request ad packet from Bob Ward. Members may advertise personal computer equipment or software for free. Submit your ad to Bob Ward.

Direct all correspondence and newsletter submissions to:

[BOB WARD, SECRETARY](#page-0-0) 2100 Andre Ave. Los Osos, CA. 93402 (805) 756-2164

### *Meeting Times*

GENERAL MEETINGS are held the 1st Sunday of each month. Our meeting location is the San Luis Obispo I.O.O.F. Hall on Dana Street The general meeting starts promply at 2:30pm. Special Interest Groups (SIGS) meet at 1:00pm - 2:15pm

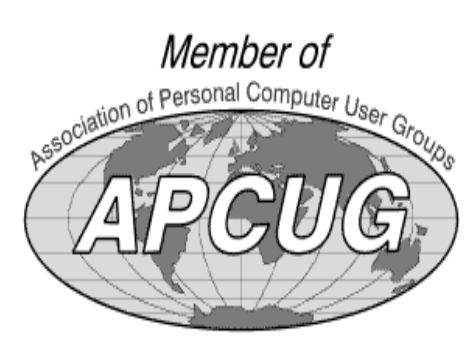

### *SLO Bytes Officers*

President Ray Miklas Vice Pres. Guy Kuncir Secretary Bob Ward Treasurer M. Baxendale Editor Bob Ward

*Layout donated by Teri A. Sorgatz Computing Assistance, Shasta, CA*

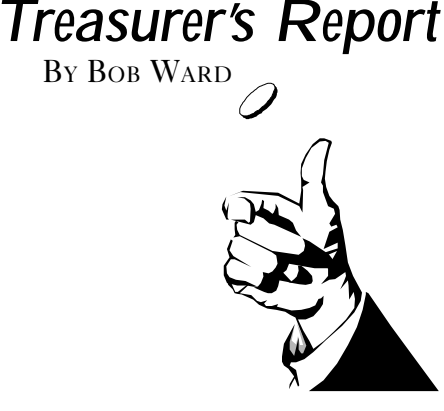

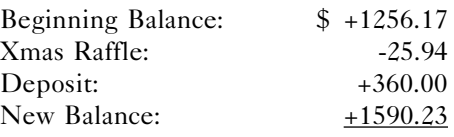

#### *PROJECTOR FUND*

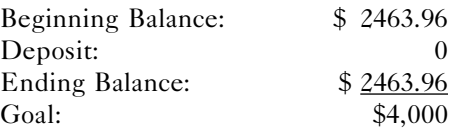

### *Membership Dues*

Do you want to renew your Slo Bytes PCUG membership by mail? Send your check to:

> Marvin Baxendale 543 Gularte Road Arroyo Grande, CA 93420 481-8392 marvin@surfari.net

Make checks payable to: SLO BYTES

## *Floppy Disks 4-Sale at the Meeting*

DSDD 360K Formatted Floppy Disks with labels, tabs, & sleeves ............55 Each DSDD 360K Formatted Label Over Floppy Disks .......................................45 Each Generic High Density Formatted Floppy Disks (5.25" X 1.2 Mb) ............. .70 Each Generic 3.5" X 720K Formatted Floppy Disks .............................................. .70 Each Generic 3.5" X 1.44 Mb Formatted Floppy Disks .........................................70 Each New Library Disks .......................................................................................... 1.00 Each *All Disks fully guaranteed against defects.*

JANUARY 1999 HARDCOPY PAGE 11